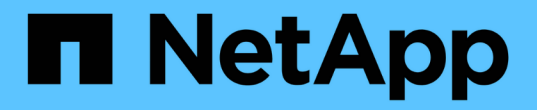

# 什么是数据源修补程序 OnCommand Insight

NetApp April 01, 2024

This PDF was generated from https://docs.netapp.com/zh-cn/oncommand-insight/config-admin/applyinga-data-source-patch.html on April 01, 2024. Always check docs.netapp.com for the latest.

# 目录

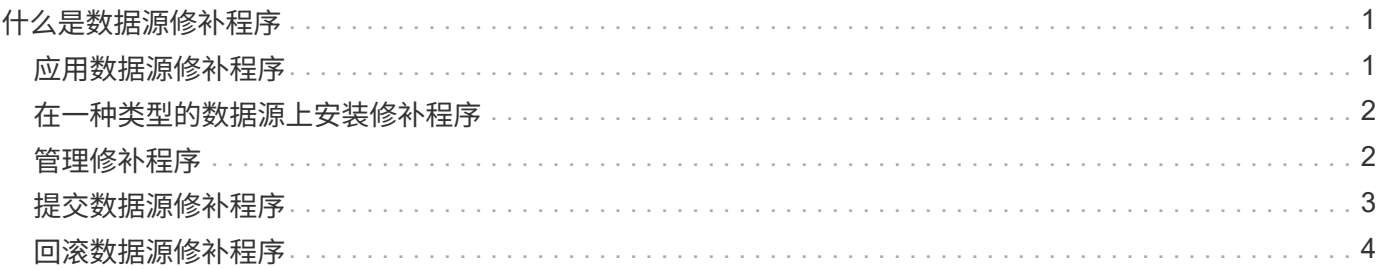

# <span id="page-2-0"></span>什么是数据源修补程序

数据源修补程序可修复现有修补程序中的问题、并使您能够轻松添加新的数据源类型(供应 商和型号)。对于网络中的每种数据源类型、您可以上传数据源修补程序。您还可以安装、 测试和管理修补过程。但是、对于一种数据源类型、一次只能有一个修补程序处于活动状 态。

对于每个修补程序、您可以执行以下任务:

- 检查接收修补程序的每个数据源的前后比较。
- 编写注释以解释决策或总结研究结果。
- 更改对修补程序响应不佳的数据源。
- 批准要提交到Insight服务器的修补程序。
- 回滚未按预期运行的修补程序。
- 将故障修补程序替换为其他修补程序。

### <span id="page-2-1"></span>应用数据源修补程序

数据源修补程序会定期提供、您可以通过这些修补程序修复现有数据源的问题、为新供应 商添加数据源或为供应商添加新型号。

开始之前

您必须已获取 .zip 包含最新数据源的文件 .patch 来自技术支持的文件。

#### 步骤

- 1. 在Insight工具栏上、单击\*管理\*。
- 2. 单击\*修补程序\*。
- 3. 从"Actions"按钮中、选择\*应用修补程序\*。
- 4. 在\*应用数据源修补程序\*对话框中、单击\*浏览\*以查找 .patch 文件
- 5. 检查\*修补程序名称\*、问题描述 **\***和**\***受影响的数据源类型。
- 6. 如果选定的修补程序正确无误、请单击\*应用修补程序\*。

如果您要应用修补程序来修复数据源的问题、则同一类型的所有数据源都将使用该修补程序进行更新、您必 须批准该修补程序。如果修补程序不影响任何已配置的数据源、则会自动获得批准。

#### 完成后

如果您要应用修补程序来为新供应商或新型号添加数据源、则必须在应用修补程序后添加数据源。

## <span id="page-3-0"></span>在一种类型的数据源上安装修补程序

上传数据源修补程序后、您可以将其安装在同一类型的所有数据源上。

#### 开始之前

您必须已上传要在一种类型的数据源上安装的修补程序文件。

#### 步骤

- 1. 在Insight工具栏上、单击\*管理\*。
- 2. 单击\*修补程序\*。
- 3. 从"Actions"按钮中、选择\*应用修补程序\*。
- 4. 在\*应用数据源修补程序\*对话框中、单击\*浏览\*以查找上传的修补程序文件。
- 5. 检查\*修补程序名称\*、问题描述 **\***和**\***受影响的数据源类型。
- 6. 如果选定的修补程序正确无误、请单击\*应用修补程序\*。

同一类型的所有数据源都会使用此修补程序进行更新。

### <span id="page-3-1"></span>管理修补程序

您可以查看应用于网络的所有数据源修补程序的当前状态。如果要对修补程序执行操作、 可以单击当前正在查看的修补程序表中的链接名称。

开始之前

您必须已上传并安装至少一个修补程序。

#### 步骤

- 1. 在Insight工具栏上、单击\*管理\*。
- 2. 单击\*修补程序\*。

如果未安装任何修补程序、则当前正在查看的修补程序表为空。

- 3. 在\*当前正在审核的修补程序\*中、检查当前正在应用的数据源修补程序的状态。
- 4. 要检查与特定修补程序关联的详细信息、请单击此修补程序的链接名称。
- 5. 对于选定的修补程序、您可以单击以下任一选项对该修补程序执行下一个操作:
	- \*批准修补程序\*将修补程序提交到数据源。
	- \*回滚\*将删除此修补程序。
	- 使用\*替换修补程序\*、您可以为这些数据源选择其他修补程序。

# <span id="page-4-0"></span>提交数据源修补程序

您可以使用修补程序摘要中的信息来确定修补程序是否按预期运行、然后将修补程序提交 到您的网络。

开始之前

您已安装修补程序、需要确定修补程序是否成功且应获得批准。

#### 步骤

- 1. 在Insight工具栏上、单击\*管理\*。
- 2. 单击\*修补程序\*。

如果未安装任何修补程序、则当前正在审核的修补程序为空。

- 3. 在\*当前正在审核的修补程序\*中、检查当前正在应用的数据源修补程序的状态。
- 4. 要检查与特定修补程序关联的详细信息、请单击此修补程序的链接名称。
- 5. 在本示例所示的修补程序摘要信息中、检查\*建议\*和\*注释\*以评估修补程序的进度。

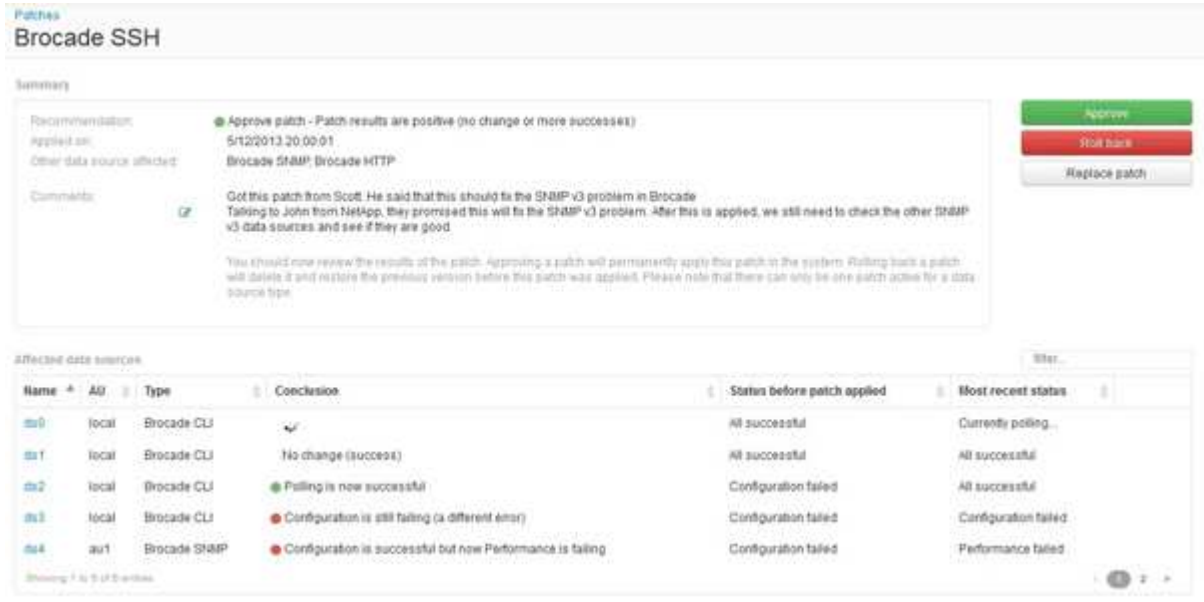

6. 检查\*受影响的数据源\*表、查看修补程序前后每个受影响数据源的状态。

如果您担心要修补的某个数据源出现问题、请单击"受影响的数据源"表中的链接名称。

7. 如果您认为应将修补程序应用于此类数据源、请单击\*批准\*。

数据源将发生更改、修补程序将从当前正在审核的修补程序中删除。

## <span id="page-5-0"></span>回滚数据源修补程序

如果数据源修补程序未按预期方式运行、您可以将其回滚。回滚修补程序将删除该修补程 序、并还原应用此修补程序之前的先前版本。

#### 步骤

- 1. 在Insight工具栏上、单击\*管理\*。
- 2. 单击\*修补程序\*。
- 3. 在\*当前正在审核的修补程序\*中、单击看起来不成功的修补程序的链接名称。
- 4. 在数据源的"Patches"页面上、检查以下信息:
	- \*摘要\*介绍了应用修补程序的时间、受影响的数据源以及您或您的团队其他成员对修补程序的注释。
	- \*受影响的数据源\*列出了要修补的所有数据源、并对修补前后的状态进行了比较。
- 5. 要显示未成功处理修补程序的数据源的详细信息、请单击链接的\*名称\*。
	- a. 检查摘要信息。
	- b. 检查\*事件时间线\*以查看可能影响此数据源的任何配置或性能数据。
- 6. 如果您认为修补程序不会成功、请单击浏览器后退箭头返回到修补程序摘要页面。
- 7. 单击\*回滚\*以删除该修补程序。

如果您知道其他修补程序更有可能成功、请单击\*替换修补程序\*并上传新的修补程序。

#### 版权信息

版权所有 © 2024 NetApp, Inc.。保留所有权利。中国印刷。未经版权所有者事先书面许可,本文档中受版权保 护的任何部分不得以任何形式或通过任何手段(图片、电子或机械方式,包括影印、录音、录像或存储在电子检 索系统中)进行复制。

从受版权保护的 NetApp 资料派生的软件受以下许可和免责声明的约束:

本软件由 NetApp 按"原样"提供,不含任何明示或暗示担保,包括但不限于适销性以及针对特定用途的适用性的 隐含担保,特此声明不承担任何责任。在任何情况下,对于因使用本软件而以任何方式造成的任何直接性、间接 性、偶然性、特殊性、惩罚性或后果性损失(包括但不限于购买替代商品或服务;使用、数据或利润方面的损失 ;或者业务中断),无论原因如何以及基于何种责任理论,无论出于合同、严格责任或侵权行为(包括疏忽或其 他行为),NetApp 均不承担责任,即使已被告知存在上述损失的可能性。

NetApp 保留在不另行通知的情况下随时对本文档所述的任何产品进行更改的权利。除非 NetApp 以书面形式明 确同意,否则 NetApp 不承担因使用本文档所述产品而产生的任何责任或义务。使用或购买本产品不表示获得 NetApp 的任何专利权、商标权或任何其他知识产权许可。

本手册中描述的产品可能受一项或多项美国专利、外国专利或正在申请的专利的保护。

有限权利说明:政府使用、复制或公开本文档受 DFARS 252.227-7013 (2014 年 2 月)和 FAR 52.227-19 (2007 年 12 月)中"技术数据权利 — 非商用"条款第 (b)(3) 条规定的限制条件的约束。

本文档中所含数据与商业产品和/或商业服务(定义见 FAR 2.101)相关,属于 NetApp, Inc. 的专有信息。根据 本协议提供的所有 NetApp 技术数据和计算机软件具有商业性质,并完全由私人出资开发。 美国政府对这些数 据的使用权具有非排他性、全球性、受限且不可撤销的许可,该许可既不可转让,也不可再许可,但仅限在与交 付数据所依据的美国政府合同有关且受合同支持的情况下使用。除本文档规定的情形外,未经 NetApp, Inc. 事先 书面批准,不得使用、披露、复制、修改、操作或显示这些数据。美国政府对国防部的授权仅限于 DFARS 的第 252.227-7015(b)(2014 年 2 月)条款中明确的权利。

商标信息

NetApp、NetApp 标识和 <http://www.netapp.com/TM> 上所列的商标是 NetApp, Inc. 的商标。其他公司和产品名 称可能是其各自所有者的商标。